# Latitude 12 7000 Series 2-in-1

# Quick Start Guide

Skrócona instrukcja uruchomienia

### 1 Connect the power adapter and turn on your tablet

### **NOTE:** It is recommended to insert the micro-SIM card and the microSD card before powering on the tablet.

Sluit de netadapter aan en schakel uw tablet in Podłącz zasilacz i włącz tablet Conectați adaptorul de alimentare și porniți tableta Priključite napajalnik in vključite tablični računalnik

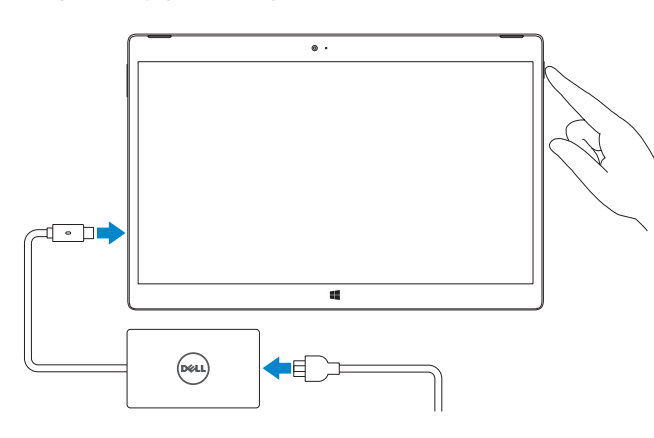

- **A.B.:** Het wordt aanbevolen de microsimkaart en de microSD-kaart te plaatsen voordat u de tablet inschakelt.
- UWAGA: Przed włączeniem tabletu zaleca się zainstalowanie karty micro-SIM oraz microSD.
- NOTĂ: Se recomandă să introduceți cartela micro-SIM și cardul microSD înainte de a porni tableta.
- **OPOMBA:** Priporočamo, da kartici micro-SIM in microSD vstavite pred vklopom tabličnega računalnika.

#### $\mathbb Z$  NOTE: If you are connecting to a secured wireless network, enter the password for the wireless network access when prompted.

### 2 Finish Windows 8.1 setup

Voltooi de Windows 8.1 installatie Zakończ konfigurację systemu Windows 8.1 Finalizați configurarea Windows 8.1 Dokončajte namestitev sistema Windows 8.1

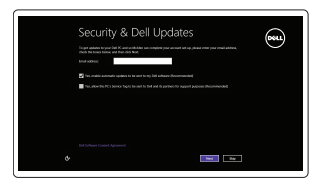

Wireless

- $\Box$  N.B.: Als u verbinding maakt met een beveiligd draadloos netwerk, vul dan het wachtwoord voor het netwerk in wanneer daar om gevraagd wordt.
- UWAGA: Jeśli nawiązujesz połączenie z zabezpieczoną siecią bezprzewodową, wprowadź hasło dostępu do sieci po wyświetleniu monitu.
- NOTĂ: Dacă vă conectați la o rețea wireless securizată, introduceți, atunci când vi se solicită, parola pentru accesarea rețelei wireless.
- **OPOMBA:** Če se povezujete v zaščiteno brezžično omrežje, ob pozivu vnesite geslo za dostop do brezžičnega omrežja.

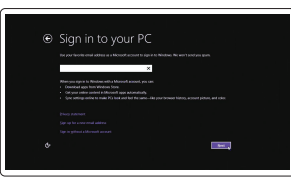

### Enable security and updates

Schakel de beveiliging en updates in Włącz zabezpieczenia i aktualizacje Activați securitatea și actualizările Omogočite varnost in posodobitve

### Connect to your network

Maak verbinding met uw netwerk Nawiąż połączenie z siecią Conectați-vă la rețea Vzpostavite povezavo z omrežjem

> $\mathbb Z$  N.B.: De achtergrondverlichting van het toetsenbord gaat twee seconden branden wanneer de dockingpennen van de tablet en de dockingpennen van het toetsenbord goed zijn uitgelijnd.

 $\mathbb Z$  NOTĂ: Retroiluminarea tastaturii se activează timp de 2 secunde atunci când pinii de andocare ai tabletei și pinii de andocare ai tastaturii sunt aliniați corect.

#### Sign in to your Microsoft account or create a local account

Aanmelden bij uw Microsoft-account of een lokale account maken

Zaloguj się do konta Microsoft albo utwórz konto lokalne

Conectați-vă la contul Microsoft sau creați un cont local

and Recovery Maak een back-up, herstel of repareer uw computer Utwórz kopię zapasową, napraw lub przywróć komputer Realizați backup, recuperați, reparați sau restaurați computerul

Vpišite se v račun Microsoft ali ustvarite lokalni račun

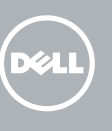

### Insert optional micro-SIM and microSD memory card (sold separately)

Plaats optionele microsimkaart en microSD-geheugenkaart (wordt apart verkocht)

Włóż opcjonalną kartę pamięci micro-SIM lub micro SD (do nabycia osobno)

Introduceți cartela micro-SIM opțională și cardul de memorie microSD opțional (comercializate separat)

Vstavite izbirno pomnilniško kartico micro-SIM in microSD (naprodaj ločeno)

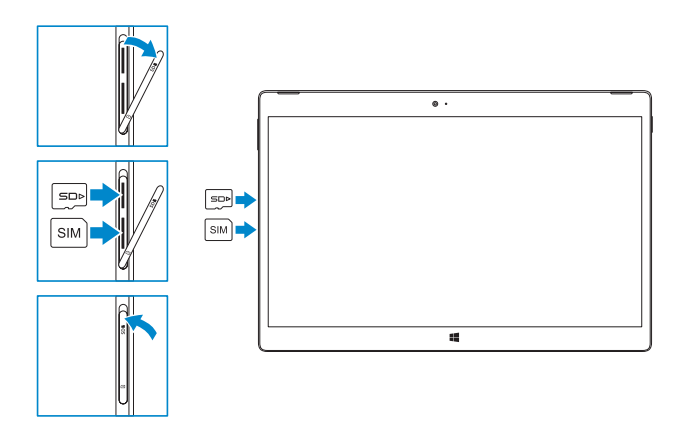

### **NOTE:** Make sure the card is correctly aligned and is inserted all the way.

**N.B.:** Zorg dat de kaart correct is uitgelijnd en helemaal is ingestoken.

### In the charms sidebar, tap **Settings**  $\ddot{\mathbf{C}}$ , tap the Wireless icon  $\ddot{\mathbf{A}}$ <sup>1</sup>, select your network, and tap Connect. Tik in de charmszijbalk op Instellingen  $\bigcirc$ , tik op het pictogram Draadloos  $\bigcirc$ selecteer uw netwerk en tik op Verbinden.

Na pasku paneli stuknij opcję Ustawienia  $\bigcirc$ , stuknij ikone sieci bezprzewodowei  $\ast$ il wybierz swoją sieć, a następnie stuknij opcję Połącz.

În bara de butoane laterală, atingeți Setări  $\bm{\ddot{\cdot}}$ , atingeți pictograma wireless  $\ddot{\cdot}$ ill, selectați rețeaua și atingeți Conectare.

V stranski vrstici s čarobnimi gumbi tapnite Nastavitve  $\bullet$ , tapnite ikono brezžičnega omrežja  $\prod$ , izberite svoje omrežje in tapnite Vzpostavi povezavo.

### **NOTE:** You may need to activate your network service before connecting.

**N.B.:** U moet de netwerkservice activeren voordat u verbinding maakt.

UWAGA: Upewnij się, że karta jest prawidłowo zainstalowana.

NOTĂ: Asigurați-vă că ați aliniat corect cardul și că l-ați introdus până la capăt.

OPOMBA: Preverite, ali je kartica pravilno poravnana in popolnoma vstavljena.

### Connecting the keyboard and Folio

Sluit het toetsenbord en de Folio aan Podłączanie klawiatury i tabletu Folio Conectarea tastaturii și carcasei Folio Priključevanje tipkovnice in dodatka Folio

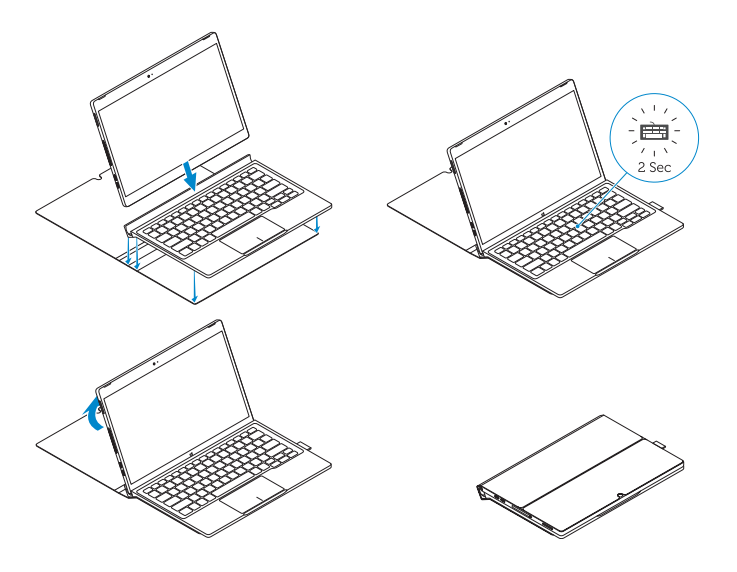

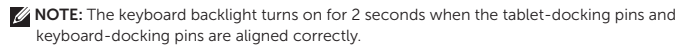

UWAGA: Podświetlenie klawiatury włącza się na dwie sekundy, jeśli wtyki dokowania tabletu i klawiatury są prawidłowo ustawione.

OPOMBA: Če sta zatiča za združevanje tabličnega računalnika in zatiča za združevanje tipkovnice pravilno poravnana, osvetlitev tipkovnice sveti 2 sekundi.

### Locate Dell apps

Vind Dell apps | Odszukaj aplikacje firmy Dell Localizați aplicațiile Dell | Poiščite programe Dell

Register

# My Device

### Register your computer

Registreer de computer | Zarejestruj komputer Înregistrați-vă computerul | Registrirajte svoj računalnik

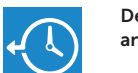

#### Dell Backup Backup, recover, repair, or restore your computer

Varnostno kopirajte, obnovite ali popravite svoj računalnik

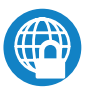

### Dell Data Protection | Protected Workspace

Protect your computer and data from advanced malware attacks

Beveilig uw computer en gegevens tegen geavanceerde malwareaanvallen Chroń swój komputer i dane przed zaawansowanymi atakami z użyciem złośliwego oprogramowania

Protejați-vă computerul și datele împotriva atacurilor malware avansate Zaščitite računalnik in podatke pred naprednimi napadi zlonamerne programske opreme

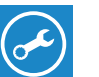

Dell

### Check and update your computer

SupportAssist Controleer de computer en werk deze bij Wyszukaj i zainstaluj aktualizacje komputera Verificați și actualizați computerul Računalnik preglejte in ga posodobite

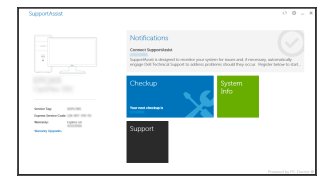

### Connect to a network — optional

Maak verbinding met een netwerk — optioneel Połącz z siecią — opcjonalne Conectați-vă la o rețea — opțional Povežite se v omrežje — izbirno

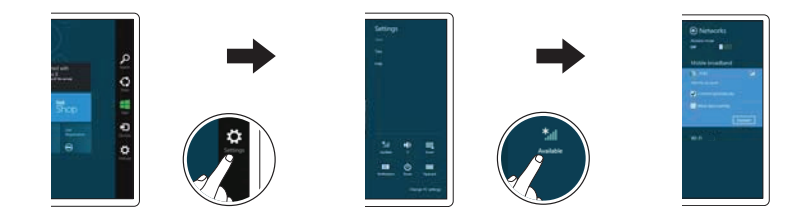

UWAGA: Przed połączeniem się z siecią może być wymagane aktywowanie usługi sieciowej.

NOTĂ: Poate fi necesar să activați serviciul de rețea înainte de a vă conecta.

OPOMBA: Preden boste vzpostavili povezavo, morate aktivirati svojo omrežno storitev.

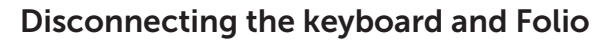

Koppel het toetsenbord en de Folio los Odłączanie klawiatury i tabletu Folio Deconectarea tastaturii și carcasei Folio Izključevanje tipkovnice in dodatka Folio

Dell Premier Magnetic Folio

### Connecting the keyboard

Het toetsenbord aansluiten Podłączanie klawiatury Conectarea tastaturii Priključevanje tipkovnice

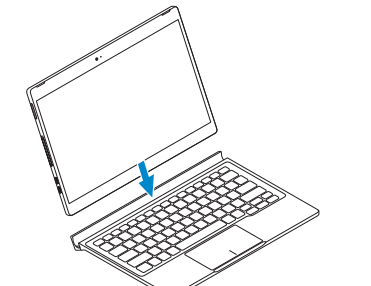

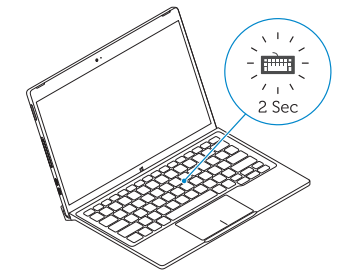

### Disconnecting the keyboard

- 13. Micro-SIM reader (LTE/HSPA+
- models only)
- 14. MicroSD memory card reader
- 15. Volume button
- 16. Service-tag label
- 17. Dock pins
- 18. Dock pins

Het toetsenbord loskoppelen Odłączanie klawiatury Deconectarea tastaturii Izključevanje tipkovnice

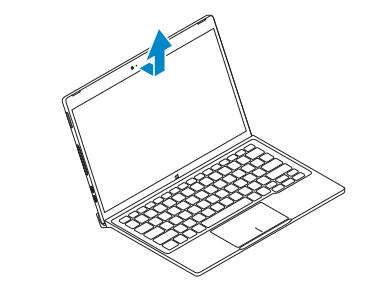

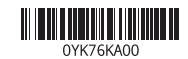

### Features

Kenmerken | Funkcje | Caracteristici | Funkcije

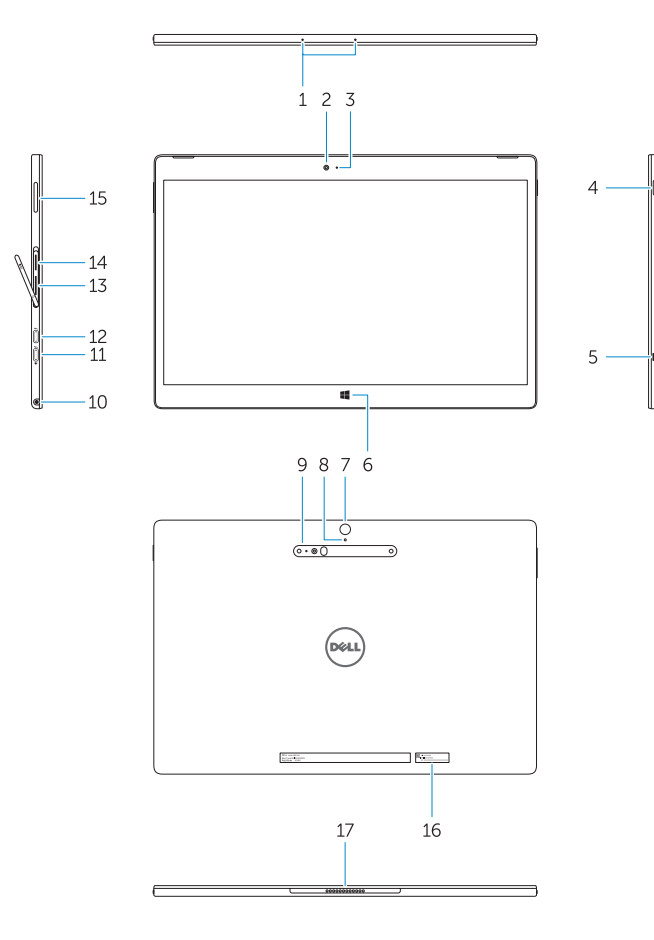

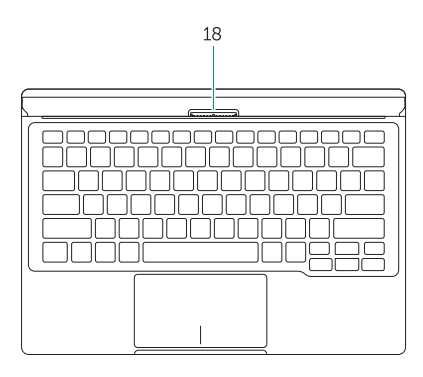

- 1. Microphones
- 2. Front camera
- 3. Front camera-status light
- 4. Power button
- 5. Noble security-cable slot
- 6. Windows home key
- 7. Rear camera 8. Microphone
- 9. 3D Rear Camera
- 10. Headset connector
- 11. USB Type-C connector
- 12. USB Type-C connector / Charging connector
- 13. Czytnik kart Micro-SIM (tylko modele LTE/HSPA+)
- 14. Czytnik kart pamięci MicroSD
- 15. Przycisk regulacji głośności
- 16. Etykieta ze znacznikiem serwisowym
- 17. Wtyki dokowania
- 18. Wtyki dokowania
- 1. Microfoane
- 2. Cameră frontală
- 3. Cameră frontală indicator luminos de stare
- 4. Buton de alimentare
- 5. Fantă pentru cablu de securitate Noble
- 6. Tastă principală Windows
- 7. Cameră din spate
- 8. Microfon
- 9. Cameră posterioară 3D
- 10. Conector pentru setul cască-microfon
- 11. Conector USB tip C

1. Microfoons 2. Camera aan voorzijde 3. Statuslampje camera voorzijde

4. Aan-uitknop

6. Start-toets van Windows 7. Camera aan achterzijde

8. Microfoon

9. 3D-camera aan achterzijde 10. Headsetconnector 11. USB type C connector 12. USB type C connector / oplaadconnector

- 12. Conector USB tip C / Conector de alimentare
- 13. Cititor micro-SIM (doar pentru modele LTE/HSPA+)
- 14. Cititor de carduri de memorie microSD
- 15. Buton de volum
- 16. Etichetă de service
- 17. Pini de andocare
- 18. Pini de andocare

- 1. Mikrofony
- 2. Kamera przednia

- 3. Lampka stanu kamery przedniej
- 4. Przycisk zasilania
- 5. Gniazdo linki antykradzieżowej
- 6. Przycisk Windows Home
- 7. Kamera tylna
- 8. Mikrofon
- 9. Kamera tylna 3D
- 10. Złącze zestawu słuchawkowego
- 11. Złącze USB typu C
- 12. Złącze USB typu C / złącze ładowarki
- 13. Micro-SIM-lezer (alleen de modellen LTE/HSPA+)
- 14. MicroSD geheugenkaartlezer
- 15. Volumeknop
- 5. sleuf voor Noble-beveiligingskabel 16. Servicetaglabel
	- 17. Dockingpennen
	- 18. Dockingpennen

- 1. Mikrofoni
- 2. Sprednja kamera
- 3. Lučka stanja sprednje kamere
- 4. Gumb za vklop/izklop
- 5. Reža za varnostni kabel Noble
- 6. Tipka za začetni zaslon sistema Windows
- 7. Zadnja kamera
- 8. Mikrofon
- 9. Zadnja kamera 3-D
- 10. Priključek za slušalke
- 11. Priključek USB C
- 12. Priključek USB C / priključek za polnjenje
- 13. Bralnik kartic micro-SIM (samo modeli LTE/HSPA+)
- 14. Bralnik pomnilniških kartic microSD
- 15. Gumb za glasnost
- 16. Servisna oznaka
- 17. Zatiči za združevanje
- 18. Zatiči za združevanje

#### Product support and manuals

Productondersteuning en handleidingen Pomoc techniczna i podręczniki Manuale și asistență pentru produse Podpora in navodila za izdelek

Dell.com/support Dell.com/support/manuals Dell.com/support/windows

#### Contact Dell

Neem contact op met Dell | Kontakt z firmą Dell Contactați Dell | Stik z družbo Dell

Dell.com/contactdell

#### Regulatory and safety

Regelgeving en veiligheid | Przepisy i bezpieczeństwo Reglementări și siguranță | Zakonski predpisi in varnost Dell.com/regulatory\_compliance

#### Regulatory model

Beschreven model | Model Model de reglementare | Regulativni model

## T02H

#### Regulatory type

Beschreven type | Typ Tip de reglementare | Regulativna vrsta T02H001

#### Computer model

Computermodel | Model komputera Modelul computerului l | Model računalnika

### Latitude 12 7275

© 2015 Dell Inc. © 2015 Microsoft Corporation. Printed in China. 2015-11